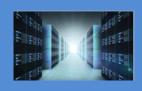

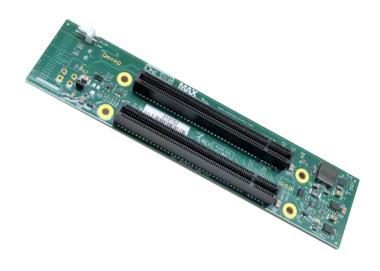

# Installation Guide

SKU: OSS-BP-427

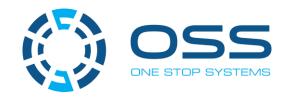

## **Table of Contents**

| Pr                                                                                                    | eface      | •                                             | 4  |
|----------------------------------------------------------------------------------------------------|------------|-----------------------------------------------|----|
|                                                                                                    | Advis      | sories                                        | 4  |
|                                                                                                    | Safet      | ry Instructions                               | 5  |
| 1                                                                                                    | Ir         | ntroduction                                   | 7  |
|                                                                                                    | 1.1        | Specifications                                | 7  |
|                                                                                                    | 1.2        | Overview                                      | 8  |
|                                                                                                    | 1.         | 2.1 Connector Pinouts                         | 9  |
|                                                                                                    | 1.3        | Block Diagram                                 | 9  |
|                                                                                                    | 1.4        | Dimensions                                    | 9  |
|                                                                                                    | 1.5        | x16 Target Slot Connector Pin Outs            | 10 |
|                                                                                                    | 1.6        | x16 End Point Slot Connector Pin Outs         | 11 |
| 2                                                                                                    | Н          | ardware Requirements                          | 14 |
|                                                                                                    | 2.1        | Supported Configuration                       | 14 |
|                                                                                                    | 2.2        | Unsupported / Invalid Configuration           | 15 |
|                                                                                                    | 2.3        | Hardware to Use                               | 17 |
|                                                                                                    | 2.         | 3.1 PCIe Slot & Motherboard Requirement       | 17 |
|                                                                                                    | 2.         | 3.2 Host and Target Cards                     | 17 |
|                                                                                                    | 2.         | 3.3 x8 or x16 iPass Cable                     | 18 |
|                                                                                                    | 2.         | 3.4 Power Supply                              | 19 |
|                                                                                                    | 2.4        | Software Requirement                          | 20 |
| 3                                                                                                    | Ir         | nstallation Procedures                        | 21 |
|                                                                                                    | 3.1        | Connect Power Supply                          | 21 |
|                                                                                                    | 3.         | 1.1 Plug-in External Power Brick              | 21 |
|                                                                                                    | 3.         | 1.2 Standard ATX Power Supply                 | 22 |
|                                                                                                    | 3.         | 1.3 4pin-to-12V Adapter Cable                 | 22 |
|                                                                                                    | 3.2        | Install OSS Target                            | 23 |
|                                                                                                    | 3.3        | Install Host card                             | 23 |
|                                                                                                    | 3.5        | Install PCIe card                             | 24 |
|                                                                                                    | 3.6        | Connect iPass Cable                           | 24 |
|                                                                                                    | 3.7        | Connect Power Cord                            | 25 |
|                                                                                                    | 3.8        | Power ON the system                           | 26 |
| 4                                                                                                    | V          | erify Hardware                                | 27 |
|                                                                                                    | 4.1        | x8 Target & Host Cards                        | 27 |
|                                                                                                    | 4.         | 1.2 x8 Card LEDs                              | 27 |
|                                                                                                    | 4.         | 1.3 LED Definition                            | 27 |
|                                                                                                    | 4.2        | x16 Target & Host Cards                       | 28 |
|                                                                                                    | 4.         | 2.1 x16 Card LEDs                             | 28 |
|                                                                                                    | 4.         | 2.2 Bracket LED Status indicators             | 28 |
| 5                                                                                                    | Ti         | roubleshooting                                | 29 |
|                                                                                                    | 5.1        | The OSS-427 board is not powering ON          | 29 |
|                                                                                                    | 5.2        | Both Target and Host cards are not linking up | 29 |
| 1.2.1 Connector Pinouts  1.3 Block Diagram  1.4 Dimensions  1.5 x16 Target Slot Connector Pin Outs  1.6 x16 End Point Slot Connector Pin Outs  2 Hardware Requirements  2.1 Supported / Invalid Configuration  2.2 Unsupported / Invalid Configuration  2.3 Hardware to Use  2.3.1 PCIc Slot & Motherboard Requirement  2.3.2 Host and Target Cards  2.3.3 x8 or x16 iPass Cable  2.3.4 Power Supply  2.4 Software Requirement  3.1 Connect Power Supply  3.1.1 Plug-in External Power Brick  3.1.2 Standard ATX Power Supply  3.1.3 4pin-to-12V Adapter Cable  3.2 Install OSS Target  3.3 Install Host card  3.5 Install PCIc card  3.6 Connect iPass Cable  3.7 Connect Power Cord  3.8 Power ON the system  4 Verify Hardware  4.1 x8 Target & Host Cards  4.1.2 x8 Card LEDs  4.1.3 LED Definition  4.2 x16 Target & Host Cards  4.2.1 x16 Card LEDs  4.2.2 Bracket LED Status indicators  5 Troubleshooting  5.1 The OSS-427 board is not powering ON  5.2 Both Target and Host cards are not linking up | S-BP-427 2 |                                               |    |

| One Stop Systems | One | Stop | Syst | ems |
|------------------|-----|------|------|-----|
|------------------|-----|------|------|-----|

|   | 5.3 | The Red LED on the board stays LIT all the time. | 29 |
|---|-----|--------------------------------------------------|----|
|   | 5.4 | My PCIe cards is not getting detected            | 29 |
| 6 | Н   | ow to Get More Help                              | 30 |
|   | 6.1 | Contacting Technical Support                     | 30 |
|   | 6.2 | Returning Merchandise                            | 30 |
|   | 6.3 | Online Support Resources                         | 30 |

### **Preface**

### **Advisories**

Five types of advisories are used throughout this manual to provide helpful information, or to alert you to the potential for hardware damage or personal injury.

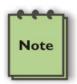

#### NOTE

Used to amplify or explain a comment related to procedural steps or text.

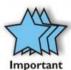

#### **IMPORTANT**

Used to indicate an important piece of information or special "tip" to help you

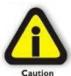

#### CAUTION

Used to indicate and prevent the following procedure or step from causing damage to the equipment.

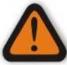

#### WARNING

Used to indicate and prevent the following step from causing injury.

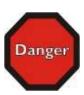

### **DANGER or STOP**

Used to indicate and prevent the following step from causing serious injury or significant data loss

Disclaimer: We have attempted to identify most situations that may pose a danger, warning, or caution condition in this manual. However, the company does not claim to have covered all situations that might require the use of a Caution, Warning, or Danger indicator.

### **Safety Instructions**

Always use caution when servicing any electrical component. Before handling the expansion chassis, read the following instructions and safety guidelines to prevent damage to the product and to ensure your own personal safety. Refer to the "Advisories" section for advisory conventions used in this manual, including the distinction between Danger, Warning, Caution, Important, and Note.

- Always use caution when handling/operating the computer. Only qualified, experienced, authorized electronics
  personnel should access the interior of the computer and expansion chassis per UL and IEC 60950-1
- The power supplies produce high voltages and energy hazards, which can cause bodily harm.
- Use extreme caution when installing or removing components. Refer to the installation instructions in this manual for
  precautions and procedures. If you have any questions, please contact Technical Support.

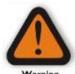

### WARNING

Never modify or remove the radio frequency interference shielding from your workstation or expansion unit. To do so may cause your installation to produce emissions that could interfere with other electronic equipment in the area of your system.

### When Working Inside a Computer

- 1. Before taking covers off a computer, perform the following steps:
- 2. Turn off the computer and any peripheral devices.
- Disconnect the computer and peripheral power cords from their AC outlets or inlets in order to prevent electric shock or system board damage.

In addition, take note of these safety guidelines when appropriate:

- To help avoid possible damage to systems boards, wait five seconds after turning off the computer before removing a component, removing a system board, or disconnecting a peripheral device from the computer.
- When you disconnect a cable, pull on its connector or on its strain-relief loop, not on the cable itself. Some cables have a connector with locking tabs. If you are disconnecting this type of cable, press in on the locking tabs before disconnecting the cable. As you pull connectors apart, keep them evenly aligned to avoid bending any connector pins. Also, before connecting a cable, make sure both connectors are correctly oriented and aligned.

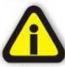

### CAUTION

Do not attempt to service the system yourself except as explained in this manual. Follow installation instructions closely.

### **Protecting Against Electrostatic Discharge**

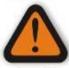

Warning

#### **Electrostatic Discharge (ESD) Warning**

Electrostatic Discharge (ESD) is the enemy of semiconductor devices. You should always take precautions to eliminate any electrostatic charge from your body and clothing before touching any semiconductor device or card by using an electrostatic wrist strap and/or rubber mat.

Static electricity can harm system boards. Perform service at an ESD workstation and follow proper ESD procedures to reduce the risk of damage to components. We strongly encourage you to follow proper ESD procedures, which can include wrist straps and smocks, when servicing equipment.

You can also take the following steps to prevent damage from electrostatic discharge (ESD):

- When unpacking a static-sensitive component from its shipping carton, do not remove the component's anti-static packaging material until you are ready to install the component in a computer. Just before unwrapping the anti-static packaging, be sure you are at an ESD workstation or are grounded.
- When transporting a sensitive component, first place it in an anti-static container or packaging.
- Handle all sensitive components at an ESD workstation. If possible, use anti-static floor pads and workbench pads.
- Handle components and boards with care. Do not touch the components or contacts on a board. Hold a board by its edges
  or by its metal mounting bracket.

## 1 Introduction

PCI Express backplane with one PCIe x16 expansion slot with ATX power. Supports up to Gen3 card.

## 1.1 Specifications

| Item                    | Description                                                                                                    |
|-------------------------|----------------------------------------------------------------------------------------------------|
| Form Factor             | 1 PCIe x16 Slot                                                                                                    |
| Dimensions              | 1.59" x 7.0"                                                                                                    |
| Power                   | Single 12V Input                                                                                                    |
| Slot                    | (1) x16 PCle Gen 3 Host Interface Slot  One OSS PCIe x16 3.0 target slot for OSS target cable adapter  (1) x16 PCle Gen 3 Endpoint Slot  One PCIe x16 3.0 expansion slot (x16 mechanical, x16 electrical) |
| LED Indicator           | 2 2VCtandby Indication                                                                                                    |
| LED Indicator           | 3.3VStandby Indication                                                                                                    |
| Operating Temperature   | o°C to +85°C environment                                                                                                    |
| Operating Humidity      | 10% to 90% relative humidity non-condensing                                                                                                    |
| Storage Humidity        | 5% to 95% relative humidity non-condensing                                                                                                    |
| Industry Specifications | <ul> <li>PCI Express™ Card Electromechanical</li> <li>Specification, Rev. 3.0</li> <li>PCI Express ® Base Specification, Rev. 3.0</li> <li>ATX Specification, Version 2.2</li> </ul>                      |
| Agency Compliance       | • FCC Class A • CE • ROHS                                                                                                    |
| Operating System        | Windows 10, Windows Server 2012 R2; Linux OS based                                                                                                    |

### 1.2 Overview

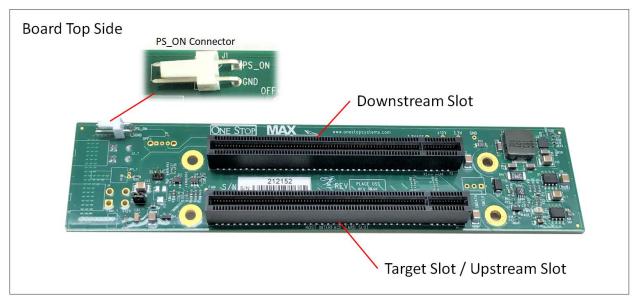

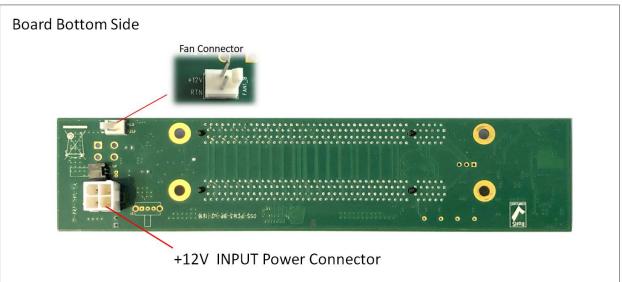

- **Downstream Slot**: also known as endpoint slot. This is mainly for installing an add-in or plug and play PCIe card is. The slot accommodates x2, x4, x8 and x16 PCie cards.
- Target slot: Also known as Upstream slot. Designed for the Target card only. It is a Gen3 x 16 slot (electrical and mechanical).
- PS\_ON: Enable force power ON. Forces the power supply to be ON all the time.
- +12VDC IN Connector: ATX Input Power. Use for connecting an external power supply.
- Fan Connector: For connecting external fan.

### 1.2.1 Connector Pinouts

| Input Power +1 | 2VDCIN (Molex P/N; 0366330020) |
|----------------|--------------------------------|
| Pin            | Definition                     |
| 1              | GND1                           |
| 2              | GND2                           |
| 3              | +12V1                          |
| 4              | +12V2                          |

| PS-ON Connector / Fore | ce Power ON (Molex P/N: 22-05-3021 |
|------------------------|------------------------------------|
| PIN                    | Definition                         |
| 1                      | CE_PWR_ON#                         |
| 2                      | GND                                |

| Fan Connectors (Molex P/N: 22-05-3021) |            |  |  |
|----------------------------------------|------------|--|--|
| PIN                                    | Definition |  |  |
| 1                                      | +12V       |  |  |
| 2                                      | FAN_RTN    |  |  |

### 1.3 Block Diagram

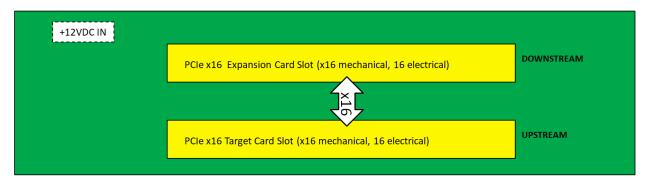

### 1.4 Dimensions

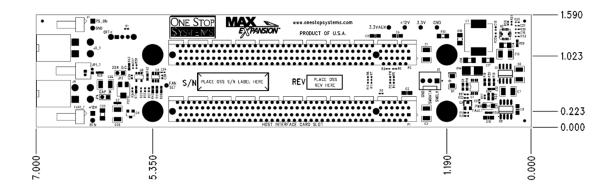

### 1.5 x16 Target Slot Connector Pin Outs

| Pin # | Name          | Pin #      | Name          |                  |
|-------|---------------|------------|---------------|------------------|
| B1    | +12V          | A1         | GND           |                  |
| B2    | +12V          | A2         | +12V          |                  |
| B3    | +12V          | A3         | +12V          |                  |
| B4    | GND           | A4         | GND           |                  |
| В5    | SMCLK         | A5         | NC            |                  |
| В6    | SMDAT         | A6         | REFCLK1+      |                  |
| В7    | GND           | A7         | REFCLK1-      |                  |
| В8    | +3.3V         | A8         | NC            |                  |
| B9    | PS_ON#        | A9         | +3.3V         |                  |
| B10   | 3.3Vaux       | A10        | +3.3V         | Mechanical       |
| B11   | WAKE#<br>RSVD | A11<br>A12 | PERST#<br>GND | Key              |
| B12   |               |            |               |                  |
| B13   | GND           | A13        | REFCLK2+      |                  |
| B14   | PETPO         | A14        | REFCLK2-      |                  |
| B15   | PETno         | A15        | GND           |                  |
| B16   | GND           | A16        | PERpo         | End of the       |
| B17   | PRSNT_X1#     | A17        | PERno         | x1               |
| B18   | GND           | A18        | GND           | Connector        |
| B19   | PETp1         | A19        | RSVD          |                  |
| B20   | PETn1         | A20        | GND           |                  |
| B21   | GND           | A21        | PERp1         |                  |
| B22   | GND           | A22        | PERn1         |                  |
| B23   | PETp2         | A23        | GND           |                  |
| B24   | PETn2         | A24        | GND           |                  |
| B25   | GND           | A25        | PERp2         |                  |
| B26   | GND           | A26        | PERn2         |                  |
| B27   | PETp3         | A27        | GND           |                  |
| B28   | PETn3         | A28        | GND           |                  |
| B29   | GND           | A29        | PERp3         |                  |
| B30   | RSVD          | A30        | PERn3         | 7 1 6 1          |
| B31   | PRSNT_X4#     | A31        | GND           | End of the<br>x4 |
| B32   | GND           | A32        | RSVD          | Connector        |
| B33   | PETp4         | A33        | RSVD          |                  |
| B34   | PETn4         | A34        | GND           |                  |
| B35   | GND           | A35        | PERp4         |                  |
| B36   | GND           | A36        |               |                  |
| _     |               |            | PERn4         |                  |
| B37   | PETp5         | A37        | GND           |                  |
| B38   | PETn5         | A38        | GND           |                  |
| B39   | GND           | A39        | PERp5         |                  |
| B40   | GND           | A40        | PERn5         |                  |
| B41   | PETp6         | A41        | GND           |                  |
| B42   | PETn6         | A42        | GND           |                  |
| B43   | GND           | A43        | PERp6         |                  |
| B44   | GND           | A44        | PERn6         |                  |
| B45   | PETp7         | A45        | GND           |                  |
| B46   | PETn7         | A46        | GND           |                  |
| B47   | GND           | A47        | PERp7         | End of the       |
| B48   | PRSNT_X8#     | A48        | PERn7         | End of the x8    |
| B49   | GND           | A49        | GND           | Connector        |
| B50   | РЕТр8         | A50        | RSVD          | End of the       |
| B51   | PETn8         | A51        | GND           | x16              |
| B52   | GND           | A52        | PERp8         | Connector        |

| B53 | GND        | A53 | PERn8  |
|-----|------------|-----|--------|
| B54 | PETp9      | A54 | GND    |
| B55 | PETn9      | A55 | GND    |
| B56 | GND        | A56 | PERp9  |
| B57 | GND        | A57 | PERn9  |
| B58 | PETp10     | A58 | GND    |
| B59 | PETn10     | A59 | GND    |
| B60 | GND        | A60 | PERp10 |
| B61 | GND        | A61 | PERn10 |
| B62 | PETp11     | A62 | GND    |
| B63 | PETn11     | A63 | GND    |
| B64 | GND        | A64 | PERp11 |
| B65 | GND        | A65 | PERn11 |
| B66 | PETp12     | A66 | GND    |
| B67 | PETn12     | A67 | GND    |
| B68 | GND        | A68 | PERp12 |
| B69 | GND        | A69 | PERn12 |
| B70 | PETp13     | A70 | GND    |
| B71 | PETn13     | A71 | GND    |
| B72 | GND        | A72 | PERp13 |
| B73 | GND        | A73 | PERn13 |
| B74 | PETp14     | A74 | GND    |
| B75 | PETn14     | A75 | GND    |
| В76 | GND        | A76 | PERp14 |
| B77 | GND        | A77 | PERn14 |
| В78 | PETp15     | A78 | GND    |
| B79 | PETn15     | A79 | GND    |
| B80 | GND        | A80 | PERp15 |
| B81 | PRSNT_X16# | A81 | PERn15 |
| B82 | RSVD       | A82 | GND    |

### 1.6 x16 End Point Slot Connector Pin Outs

| Pin# | Name    | Pin# | Name     |                   |
|------|---------|------|----------|-------------------|
| B1   | +12V    | A1   | GND      |                   |
| B2   | +12V    | A2   | +12V     |                   |
| В3   | +12V    | A3   | +12V     |                   |
| B4   | GND     | A4   | GND      |                   |
| B5   | SMCLK   | A5   | NC       |                   |
| В6   | SMDAT   | A6   | REFCLK2+ |                   |
| В7   | GND     | A7   | REFCLK2- |                   |
| B8   | +3.3V   | A8   | NC       |                   |
| В9   | NC      | A9   | +3.3V    |                   |
| B10  | 3.3Vaux | A10  | +3.3V    | 1                 |
| B11  | WAKE#   | A11  | PERST#   | Mechanical<br>Key |
| B12  | RSVD    | A12  | GND      |                   |
| B13  | GND     | A13  | REFCLK1+ |                   |
| B14  | PERp0   | A14  | REFCLK1- | End of the        |
| B15  | PERn0   | A15  | GND      | x1<br>Connector   |

| B16        | GND              | A16        | PETp0        | l I               |
|------------|------------------|------------|--------------|-------------------|
| B17        | PRSNT_X1#        | A17        | PETn0        |                   |
| B18        | GND              | A18        | GND          |                   |
| B19        | PERp1            | A19        | RSVD         |                   |
| B20        | PERn1            | A20        | GND          |                   |
| B21        | GND              | A21        | PETp1        |                   |
| B22        | GND              | A22        | PETn1        |                   |
| B23        | PERp2            | A23        | GND          |                   |
| B24        | PERn2            | A24        | GND          |                   |
| B25        | GND              | A25        | PETp2        |                   |
| B26        | GND              | A26        | PETn2        |                   |
| B27        | PERp3            | A27        | GND          |                   |
| B28        | PERn3            | A28        | GND          |                   |
| B29        | GND              | A29        | PETp3        |                   |
| B30        | RSVD             | A30        | PETn3        |                   |
| B31        | PRSNT_X4#        | A31        | GND          | End of the        |
| B32        | GND              | A32        | RSVD         | x4<br>Connector   |
| B33        | PERp4            | A33        | RSVD         | Commercer         |
| B34        | PERn4            | A34        | GND          |                   |
| B35        | GND              | A35        | PETp4        |                   |
| B36        | GND              | A36        | PETn4        |                   |
| B37        | PERp5            | A37        | GND          |                   |
| B38        | PERn5            | A38        | GND          |                   |
| B39        | GND              | A39        | PETp5        |                   |
| B40        | GND              | A40        | PETn5        |                   |
| B41        | PERp6            | A41        | GND          |                   |
| B42        | PERn6            | A42        | GND          |                   |
| B43        | GND              | A43        | PETp6        |                   |
| B44        | GND              | A44        | PETn6        |                   |
| B45        | PERp7            | A45        | GND          |                   |
| B46        | PERn7            | A46        | GND          |                   |
| B47        | GND              | A47        | РЕТр7        |                   |
| B48        | PRSNT_X8#        | A48        | PETn7        | End of the        |
| B49        | GND              | A49        | GND          | x8<br>Connector   |
| B50        | PERp8            | A50        | RSVD         |                   |
| B51        | PERn8            | A51        | GND          |                   |
| B52        | GND              | A52        | PETp8        |                   |
| B53        | GND              | A53        | PETn8        |                   |
| B54        | PERp9            | A54        | GND          |                   |
| B55        | PERn9            | A55        | GND          |                   |
| B56        | GND              | A56        | PETp9        |                   |
| B57<br>B58 | GND<br>PERp10    | A57<br>A58 | PETn9<br>GND | Food of the       |
| B59        | PERP10<br>PERn10 | A59        | GND          | End of the<br>x16 |
|            | LIMITO           | L33        | CIND         | Connector         |

| B60 | GND        | A60 | PETp10 |  |
|-----|------------|-----|--------|--|
| B61 | GND        | A61 | PETn10 |  |
| B62 | PERp11     | A62 | GND    |  |
| B63 | PERn11     | A63 | GND    |  |
| B64 | GND        | A64 | PETp11 |  |
| B65 | GND        | A65 | PETn11 |  |
| B66 | PERp12     | A66 | GND    |  |
| B67 | PERn12     | A67 | GND    |  |
| B68 | GND        | A68 | PETp12 |  |
| B69 | GND        | A69 | PETn12 |  |
| B70 | PERp13     | A70 | GND    |  |
| B71 | PERn13     | A71 | GND    |  |
| B72 | GND        | A72 | PETp13 |  |
| B73 | GND        | A73 | PETn13 |  |
| B74 | PERp14     | A74 | GND    |  |
| B75 | PERn14     | A75 | GND    |  |
| B76 | GND        | A76 | PETp14 |  |
| B77 | GND        | A77 | PETn14 |  |
| B78 | PERp15     | A78 | GND    |  |
| B79 | PERn15     | A79 | GND    |  |
| B80 | GND        | A80 | PETp15 |  |
| B81 | PRSNT_X16# | A81 | PETn15 |  |
| B82 | RSVD       | A82 | GND    |  |

NC = NOT CONNECTED

## 2 Hardware Requirements

This section describes the supported configuration and hardware requirements to use to ensure the product works properly.

### 2.1 Supported Configuration

The block diagram below shows the supported and valid configuration. This illustrates the proper way to set up and how to use the OSS-BP-427 board correctly.

1. Using an OSS PCIe Host and Target adapter cards

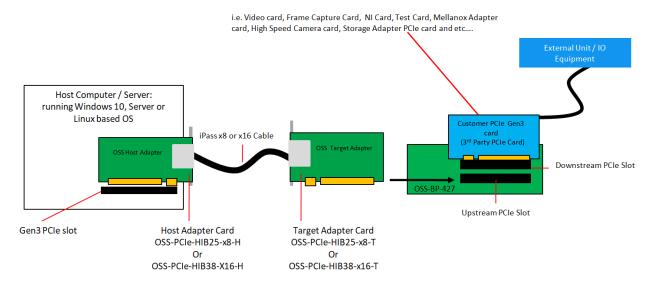

2. Using a single compatible OSS Thunderbolt2 Option card.

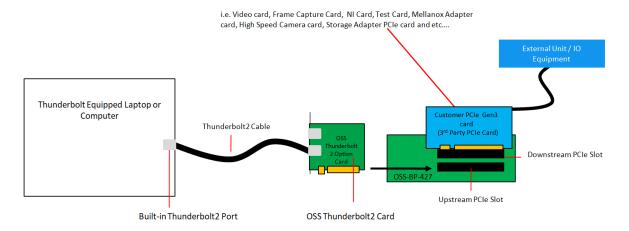

### 2.2 Unsupported / Invalid Configuration

1. Connecting "Other Backplane" or similar to OSS-BP-427.

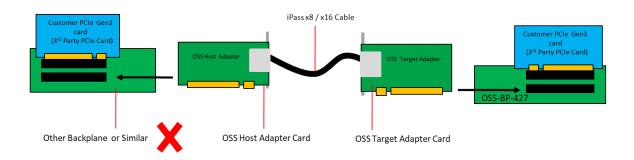

2. Using an unknown target adapter card or other brand of adapter card (made by different vendor).

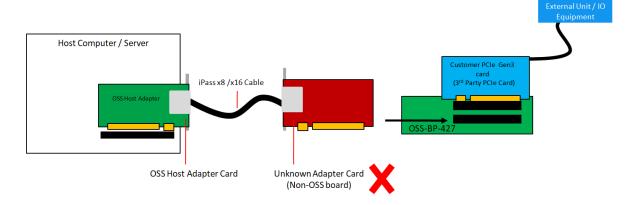

3. Connecting to host computer via onboard / built-in iPass cable port connector.

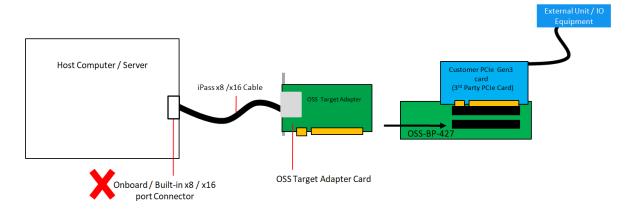

4. Connecting the OSS-427 board to an unknown adapter card and connecting to host computer via onboard iPass cable port.

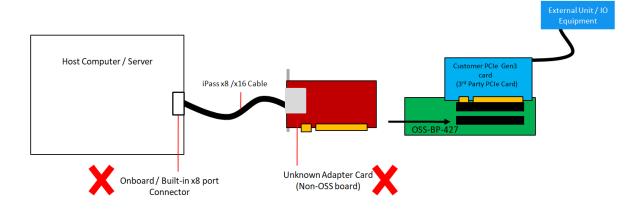

5. Using an unknown host adapter card or another brand (made by different vendor).

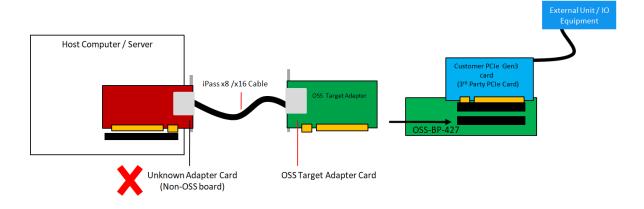

6. Using an unknown host and target cards or another brand (made by different vendor).

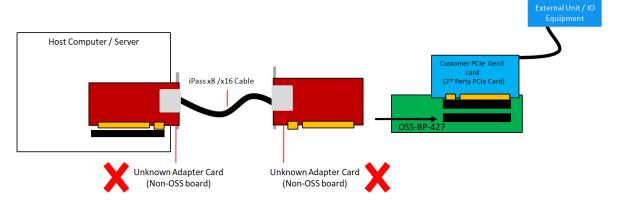

### 2.3 Hardware to Use

This section provides the hardware parts needed for the OSS-427 board to work. It is strictly recommended to follow and use the hardware requirements listed below in order for the OSS-BP-427 board to operate properly.

- 1. Computer / Server motherboard with x16 Gen3 PCIe slot.
- 2. Host and Target adapter cards. The HBA card works in pair.
  - OSS Gen3 x8 Host and Target Cards: OSS-PCIe-HIB25-x8-T & OSS-PCIe-HIB25-x8-H
  - Or OSS Gen3 x 16 Host and Target cards: OSS-PCIe-HIB38-X16-T and OSS-PCIe-HIB25-x16-H
- 3. One x8 iPass cable or x16 iPass cable
- 4. Power Supply. There are serveal power supply options to use.
  - External Power Brick Supply: 180-watt (AC Input: 100 240V, 2.5A, 50/60Hz \*\* DC Output: 12V, 15.0A). This
    require to a "Power Cable Adapter (part# 80-520-5343-RC)", for connecting between the power supply and the
    hoard
  - o Standard ATX power supply that has 4pin +12v connector

#### 2.3.1 PCle Slot & Motherboard Requirement

Use a computer motherboard with a Gen3 x16 or Gen3 x8 PCIe slots.

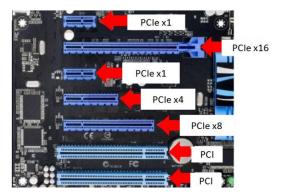

### 2.3.2 Host and Target Cards

You can use either x8 or x16 OSS Host and Target cards.

#### x8 Gen3 OSS Host and Target cards

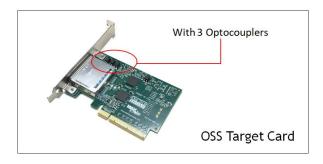

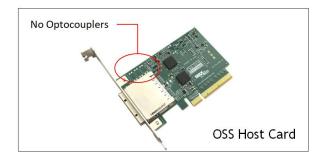

- The x8 **Host card** does not have an Optocouplers. The x8 Host card will only operate in host mode and it is primarily plugged into the computer's motherboard PCIe slot.
- The **Target card** is populated with three Optocouplers (see photo above). The card will only operate in the OSS expansion backplane Upstream slot.

#### x16 Gen3 OSS Host and Target cards

The OSS x16 HBA / HIB cards must be used in pair. When using the x16 card, you must set the switches to proper operating mode. There are two modes, host and target. Photos below represent each card switch settings.

#### Target card mode switch settings

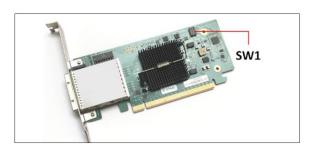

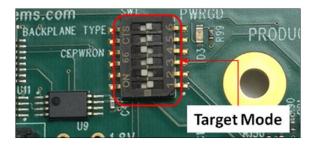

#### $\\ Host\ card\ mode\ switch\ settings$

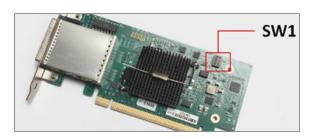

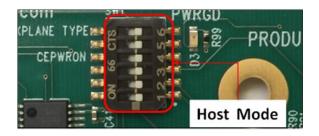

### 2.3.3 x8 or x16 iPass Cable

Use either x8 or x16 iPass cables for linking host card and target card together. Preferably use a 1 or 1.5 meter long cable.

- When using a x8 host and target cards, you need to use x8 iPass cable.
- x16 host and target card, use x16 IPass cable

Photos below are x8 and x16 iPass cables

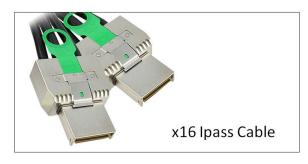

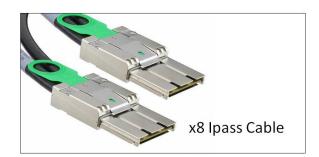

### 2.3.4 Power Supply

There are several ways to power up your OSS-427 board. You can use an external power brick or standard ATX power supply.

- 1. External Power Brick: Photo below is an example of an external power brick.
  - 180-watt (AC Input: 100 240V, 2.5A, 50/60Hz \*\* DC Output: 12V, 15.0A).
  - This requires a "Power Cable Adapter (part# 80-520-5343-RC)" for connecting between the power supply and the OSS-427 board.

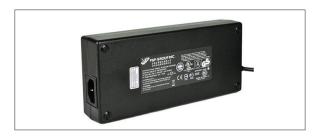

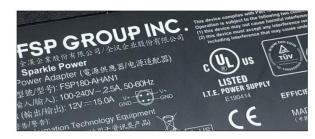

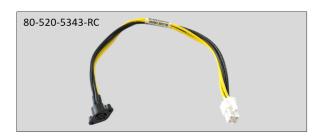

**Power Cable Adapter:** You will require a power cable adapter in order to connect the external power brick to the INPUT power connector on OSS-419 backplane.

Contact OSS Sales team (sales@onestopsystems.com) for further details on how to order this item.

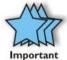

The INPUT power connector on the OSS-427 backplane has 4 pins, see photo below.

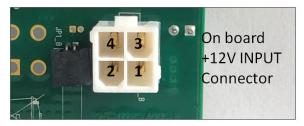

| Pin | Definition |  |
|-----|------------|--|
| 1   | GND1       |  |
| 2   | GND2       |  |
| 3   | +12V1      |  |
| 4   | +12V2      |  |

2. Standard ATX Power Supply: You can Use a standard ATX Power Supply that has a 4pin +12V power cable, see photos below.

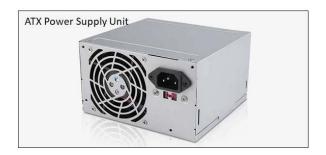

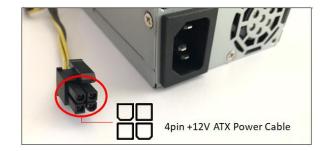

The 4 pin +12 volt cable is polarized so it can only be plugged into the 4 pin board connector correctly. The motherboard connectors and the OSS backplane have the same square and rounded arrangement so the power cable only fits in one way.

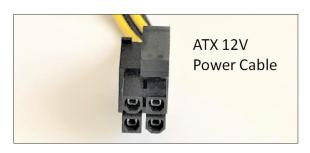

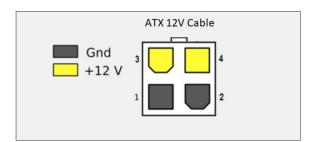

### 2.4 Software Requirement

- 1. Computer running Windows 7, 8, 10 and or Server
- 2. No driver is needed for the Host card, Target card and backplane.

### 3 Installation Procedures

The following steps will guide you through the installation of your backplane.

### 3.1 Connect Power Supply

This section shows you how to connect an external power brick or a standard power supply to OSS-427 board. You can either use an external power brick or a standard ATX power supply.

### 3.1.1 Plug-in External Power Brick

• Connect the "cable power adapter" and "external power brick supply" together, sees photos below.

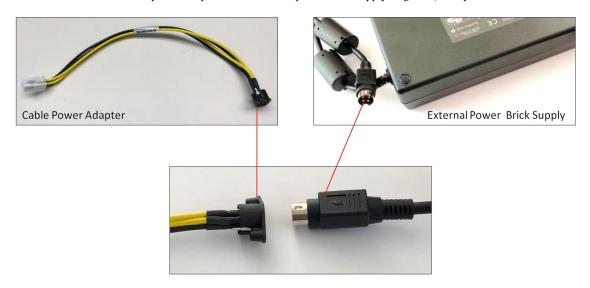

Plug-in the ATX +12V cable connector to the INPUT connector on the OSS-427 backplane.

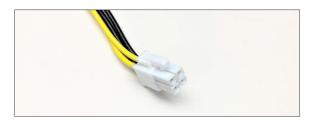

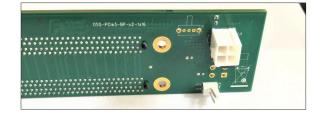

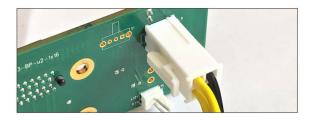

### 3.1.2 Standard ATX Power Supply

If an external power brick is not available you can use a standard ATX power supply that has a 4pin +12V cable connector, see attached photo

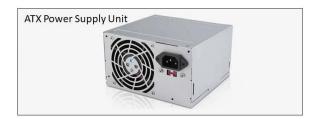

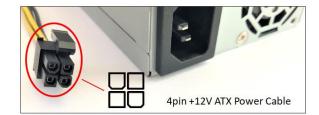

See photos below on how the 4pin +12v power cable is being connected to the INPUT power connector on the OSS-427 board.

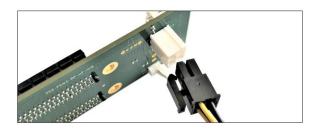

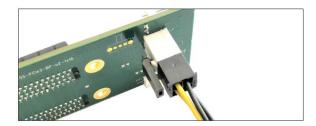

### 3.1.3 4pin-to-12V Adapter Cable

If the power supply does not have a 4pin +12V connector, you can use a "4 Pin MOLEX to ATX P4 CPU 4Pin 12V" adapter cable, see photo below. You can buy this from any online electronic stores.

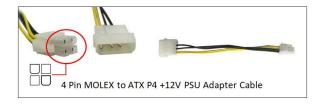

You are only connecting the power supply to the OSS-427 board.

DO NOT plug-in the power cord yet!

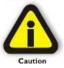

**CAUTION:** Do not attempt to plug in the power cord to the power supply yet! Please unplug the power cord from the power supply before installing the target card and PCIe cards.

### 3.2 Install OSS Target

This section describes how to install the OSS-Target card. In this example we are using a x8 target card (OSS-HIB25-X8). You can use a x16 OSS Target card, model OSS-PCIe-HIB38x-16.

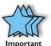

Makes sure you have the correct target card. To help you identify the card, below is a photo of the OSS HIB25-x8 Target card.

Once you have identified the correct card to use, plug the "Target card" into the Upstream slot on the OSS-427 board. See photo below for the right location of the Upstream slot.

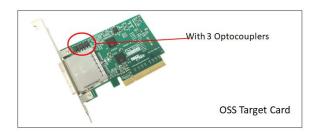

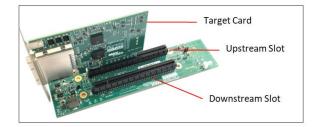

#### 3.3 Install Host card

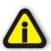

Power down the host computer first before installing the host card. Do not install the host card while the computer is ON as this can cause electrical short and damage motherboard and the card.

• Install the HIB25-x8 host card into the available PCIe slot in the computer's motherboard. Use a x8 or x16 Gen3 PCIe slot. See photos below.

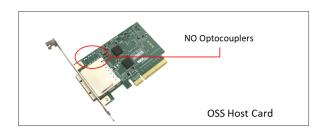

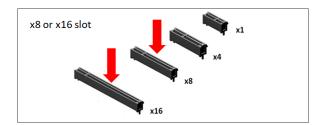

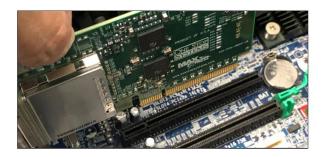

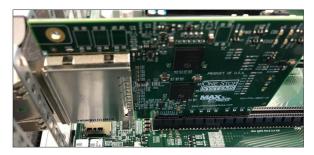

### 3.5 Install PCIe card

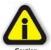

**CAUTION:** Please unplug the power cord from the power supply before installing your PCIe cards. An electrical short can damage the slot and or the card when power is present or active during the card installation.

Plug-in your 3rd party PCIe card in the expansion backplane. Use the available downstream slots on OSS backplane. See photos below.

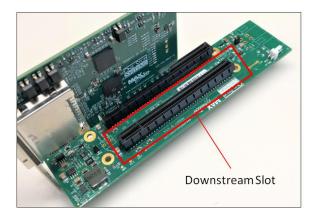

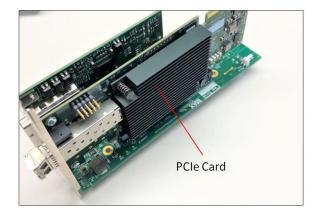

### 3.6 Connect iPass Cable

In this example, we are using a x8 iPass cable.

- Connect the PCIe iPass x8 cable between the host and target cards. Plug in the cable to the host card.
- Plug in the other end of the cable to the target card. Make sure the cable is firmly latched into the cable connectors of the card.

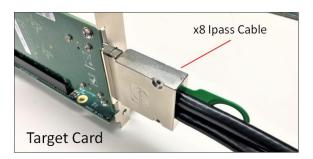

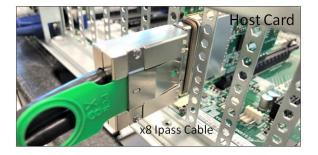

Photo below is a block diagram of an IPass x8 / x16 cable linking both host server and OSS-BP-427.

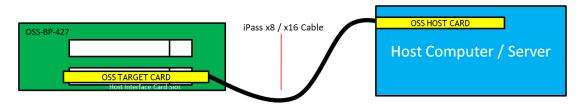

### 3.7 Connect Power Cord

Connect the power cord to the power supply and turn the switch to  $\ensuremath{\mathsf{ON}}$  position.

Some power supplies don't have an ON/OFF switch button

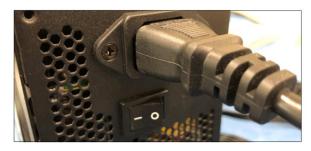

If you are using an external power brick, simply plug-in the power-cord to the brick.

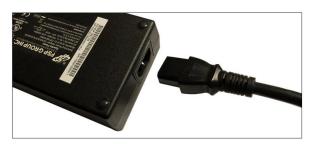

Upon connecting the power cord to the power supply, the OSS-427 board will be on a "stand-by power" mode and the RED LED on the board will illuminate as RED, see photo below.

• The RED LED will turn OFF as soon as the OSS-427 board is initialized by powering UP the host computer and when there is a link between Target card and Host card.

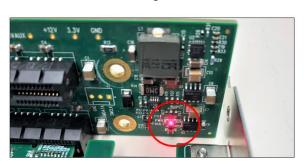

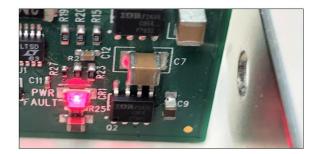

### 3.8 Power ON the system

Before powering ON the system please check the following:

- 1. Is the IPass x8 cable fully and firmly attached between the target and host card?
- 2. Is the Target card fully seated in the Upstream slot?
- 3. Is the Host card is plugged into a Gen3 x8 or Gen3 x16 slot in the computer's motherboard and it is fully seated?
- 4. Ensure that the downstream slot on the OSS-427 backplane is populated with your PCIe card and is fully seated in the slot?
- 5. Is the Power supply cable connected to the INPUT power connection on the OSS-427 board?
- If everything is checked out GOOD, next is to turn ON the main power of the host computer.
- Upon powering ON the Host system, it will send a sideband signal to the Target card triggering the target expansion system to turn ON.
- Next is to verify your hardware.

## 4 Verify Hardware

### 4.1 x8 Target & Host Cards

This section describes the power, link and edge LEDS on a fully functional x8 Host and Target cards.

#### 4.1.2 x8 Card LEDs

Check the LED indicators on both Target and Host cards. An operational host and target cards will have the following LEDs on the board illuminated as green.

| 1. PWR LED   | 2. x4 CBL and EDGE LEDs | 3. x8 CBL and EDGE LEDs |
|--------------|-------------------------|-------------------------|
| 1. I VVK BED | z. x4 CDD and LDGL BLD3 | J. NO CDE UNA EDGE EEDS |

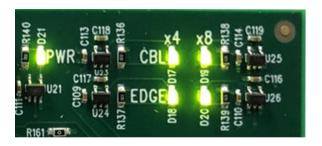

### 4.1.3 LED Definition

| PWR - Board has power | CBL – Signal detect on cable | EDGE – Signal detect on card edge* |
|-----------------------|------------------------------|------------------------------------|
|-----------------------|------------------------------|------------------------------------|

\*Signal detect does not mean it has a link, but rather it identifies there is a signal on the card edge. If the link does not appear to be stable, it could mean that there is a compliance pattern being generated by the PCIe device interfacing with this card.

If the board is operating on  $x4 \mod x4$  CBL and EDGE are only illuminated. This is indicative of a x4 slot PCIe slot (electrical) where the host or target card is installed.

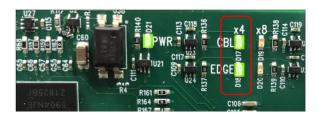

### 4.2 x16 Target & Host Cards

This section describes the LED and LINK indicators on a fully functional x16 Host and Target cards

#### 4.2.1 x16 Card LEDs

After the system is powered up, check the LINK LEDs on both x16 Host and Target cards. Make sure you have a solid green LEDs on CBL and EDG.

- If only one LED is lit, this is an indication that you are not getting a good link between host and expansion unit.
- If this occurs, the host computer will not be detecting or recognizing your PCIe cards in the expansion unit.

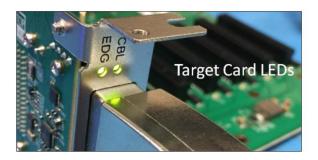

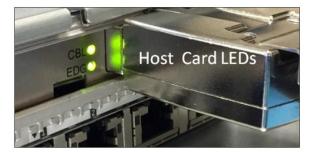

#### 4.2.2 Bracket LED Status indicators

- Off -Link is down; no PCIe card installed
- Slow blink -Link is up at Gen1 (1Hz)
- Fast blink -Link is up at Gen2 (2Hz)
- On (solid) -Link is up at Gen 3 speed

Multiple LEDs and Dip switches make debugging and troubleshooting easy. Visible CBL and EGDE LEDs show PCIe link STATUS that each PCIe Interface card is operating properly. Other LED for "Power Good -PWRGD" is useful visual indicator for troubleshooting and verifying the connections. A Gen3 LINK between host and targets card will show two Solid Green LEDs on the back of the card (CBL and EDG).

- 1. **CBL LED** indicates the link status between the host card in the host computer and the target card in the expansion
- 2. EDGE LED
  - a. HOST card connection between host card and host system.
  - b. TARGET card connection between the switch on the target card and the switch in the expansion chassis.
- 3. **PWRGD LED** indicates that an electrical power is present

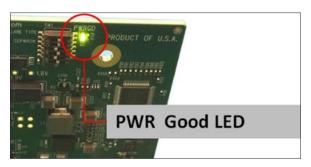

### 5 Troubleshooting

### 5.1 The OSS-427 board is not powering ON

- 1. Check the power cable; make sure it is attached to the OSS-427 INPUT power connection.
- 2. Try swapping your power supply with a known good power supply.
- 3. Swap the OSS-427 or send the board to OSS for service / repair if it is under warranty.
- 4. Buy a replacement board.

### 5.2 Both Target and Host cards are not linking up

- 1. Check the endpoint device, make sure the endpoint card is fully seated in the downstream slot.
  - a. When the downstream slot is not populated, there will be no link between host and target.
- 2. Make sure you have the target card fully seated in the Upstream slot on the OSS-427 backplane.
  - a. Try reseating the card.
- 3. Check the host card; make sure it is firmly seated.
  - a. Try reseating the card
- 4. Check the iPass cable; make sure both of the cable connectors are firmly attached on each card (Host and Target cards).
  - a. Try another iPass x8 cable
- 5. Swap the Target card with a known good card.
  - a. Replace the Target card or buy a new one.
- 6. Swap the Host card with a known good card.
  - a. Replace the Host card or buy a new one.

### 5.3 The Red LED on the board stays LIT all the time.

- 1. This is likely a indication that your OSS-427 board is faulty or you may have a components failure on the board.
  - a. Contact OSS Technical Support. You may need to send the board for repair, if it is under warranty
  - b. Buy a replacement board
- 2. If the board is not getting initialized, the RED FAULT LED will stay ON.
  - . You may need to check your Host and Target cards
    - i. Reseat the Target and Host card
    - ii. Swap or replace the Target card and or the Host card
  - b. Check the iPass cable is connected
    - i. Reseat the iPass cable
    - ii. Replace the iPass cable

### 5.4 My PCIe cards is not getting detected

- 1. Make sure your PCIe card is installed in the "Downstream Slot" on the OSS-427 backplane.
- 2. Reseat your PCIe card.
- 3. Try another known-good PCIe card.
  - Check your Target and Host cards; make sure you have a solid LINK between both cards.
    - a. Check how many solid green LEDs on the Target and Host cards. Make sure you have five solid green LEDs illuminated.
      - i. The five LEDs are only applicable to x8 host and target cards only.
    - b. If you are only seeing ONE solid green LED, you may have issue with the cards or cable
      - i. Reseat the Target and Host Cards
      - ii. Reseat the IPass cable
      - iii. Swap or replace the Target card with a known-good card
      - iv. Swap or replace the Host card with a known-good card
      - v. Replace the OSS-427 backplane or send it for service / repair if it is under warranty.
- 5. Try another computer or a different computer; see if it fixes the problem.

### 6 How to Get More Help

You can visit the Technical Support FAQ pages on the Internet at https://www.onestopsystems.com/support

### 6.1 Contacting Technical Support

Our support department can be reached by phone at 1 (760) 745-9883. Support is available Monday through Friday, 8:00 AM to 5:00 PM PT. When contacting Technical Support make sure to include the following information:

- 1. Exact and correct serial #
- 2. Service Ticket or Case # (if you already submitted an online request)
- 3. Computer Type & Model: Operating System
- 4. Make & Model of PCI/PCIe cards: Application
- 5. Problem description

When submitting an online technical support request always provide a valid working e-mail address, phone number, shipping address and proper contact name. Check your e-mail for an automated response containing the case # and updates. You can also visit our web site at: <a href="https://www.onestopsystems.com/support">https://www.onestopsystems.com/support</a> for a quick response, use the Technical Support and RMA Request Form available in the Support Section of the website. Simply complete the form with all required information. Please make sure that your problem description is sufficiently detailed to help us understand your problem.

#### Shipping or Transporting of Expansion Unit with PCI / PCIe cards

Any PCIe cards in **should be removed** (or not to be installed) prior to shipment to avoid or prevent possible damage. Note: Expansion board and PCIe / PCI cards that arrive damaged in shipment will not be covered under warranty.

### 6.2 Returning Merchandise

If factory service is required, a Service Representative will give you a Return Merchandise Authorization (RMA) number. Put this number and your return address on the shipping label when you return the item(s) for service. Please note that One Stop Systems WILL NOT accept COD packages, so be sure to return the product freight and duties-paid. Ship the well-packaged product to the address below:

Attention:RMA # \_\_\_\_\_\_, One Stop Systems 2235 Enterprise Street, #110 Escondido, CA 92029

It is not required, though highly recommended, that you keep the packaging from the original shipment of your product. However, if you return a product for warranty repair/ replacement or take advantage of the 30-day money back guarantee, you will need to package the product in a manner similar to the manner in which it was received from our plant. We cannot be responsible for any physical damage to the product or component pieces of the product (such as the host or expansion interfaces for the expansion chassis) that are damaged due to inadequate packing. Physical damage sustained in such a situation will be repaired at the owner's expense in accordance with Out of Warranty Procedures. Please, protect your investment, a bit more padding in a good box will go a long way to insuring the device is returned to use in the same condition you shipped it in. Please call for an RMA number first.

#### 6.3 Online Support Resources

As a product user and customer, listed below are our Online Support Resources

https://www.onestopsystems.com/support provides Knowledgebase Articles such as troubleshooting methods, compatibility, FAQ, documentation, and product technical information.

If you need technical support, product assistance or have a technical inquiry we encourage you to submit it on-line using our Technical Support Form. If you need to send a unit for repair or diagnostic evaluation, fill out our RMA (Return Material Authorization) online request form.

https://www.onestopsystems.com/support

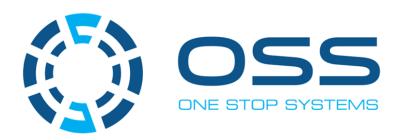

### 2235 Enterprise Street, Suite#110, Escondido CA 92029

Toll-Free: +1(800)285-8900 US • Main: +1 (760) 745-9883 • Fax: +1 (760) 745-9824

www.onestopsystems.com